## Retrouver ou créer ses codes d'accès

A lire attentivement jusqu'à la fin.

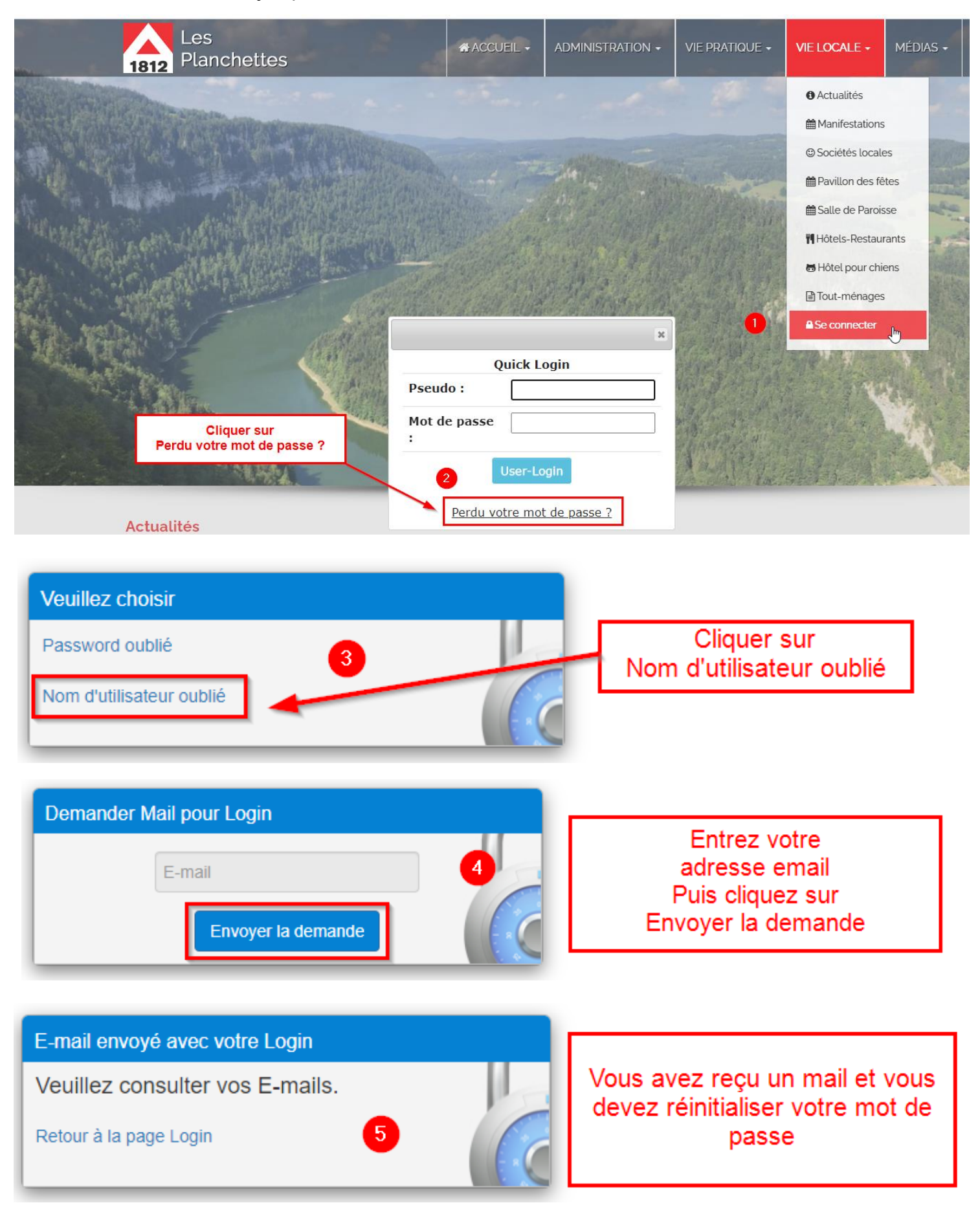

Cher Monsieur<sup>[11111</sup>]

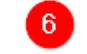

Vous êtes enregistré auprès de Commune des Planchettes avec ce nom d'utilisateur :

Votre nom d'utilisateur

Vous avez oublié votre mot de passe. Pour des raisons de sécurité nous ne le connaissons pas. Par conséquent, veuillez ouvrir une nouvelle session, en cliquant sur le lien suivant, avec votre nom d'utilisateur et inscrivez votre nouveau mot de passe:

Réinitialiser le password

Cliquer sur Réinitialiser le password

Avec nos meilleures salutations

Commune des Planchettes Administration

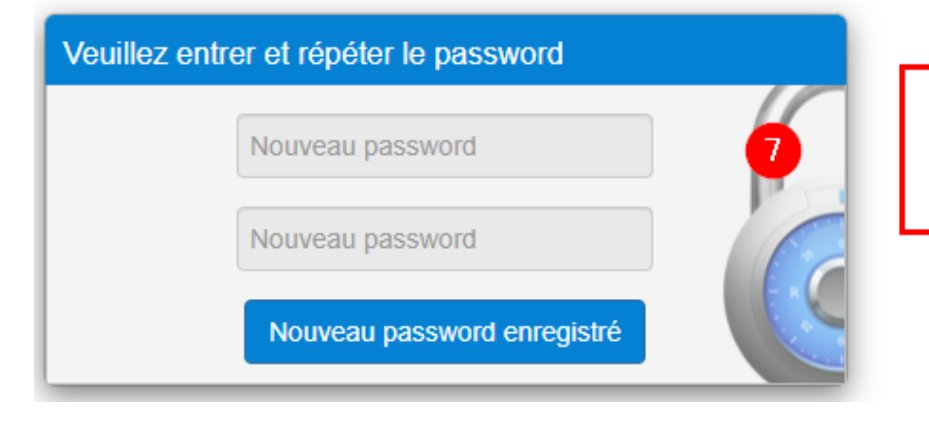

Choisissez le mot de passe qui vous convient et entrez-le 2 fois

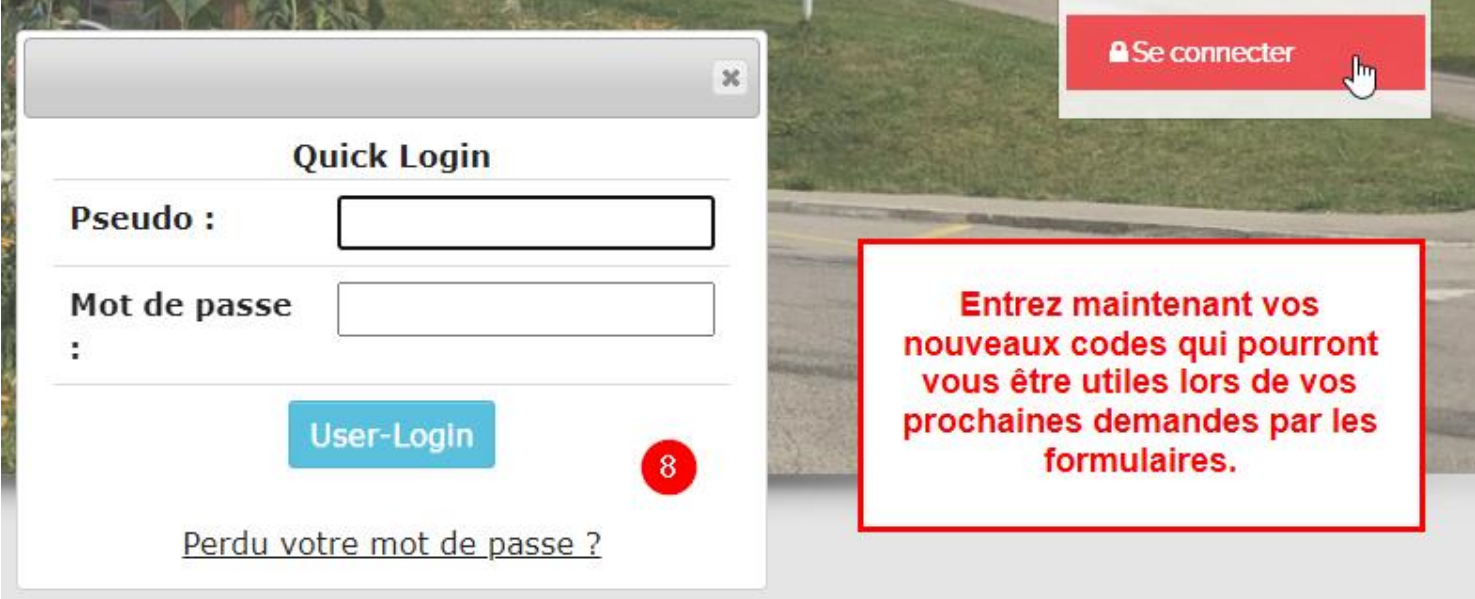

A l'adresse<https://www.worldsoft-wbs.com/> Vous pouvez gérer vos données personnelles.

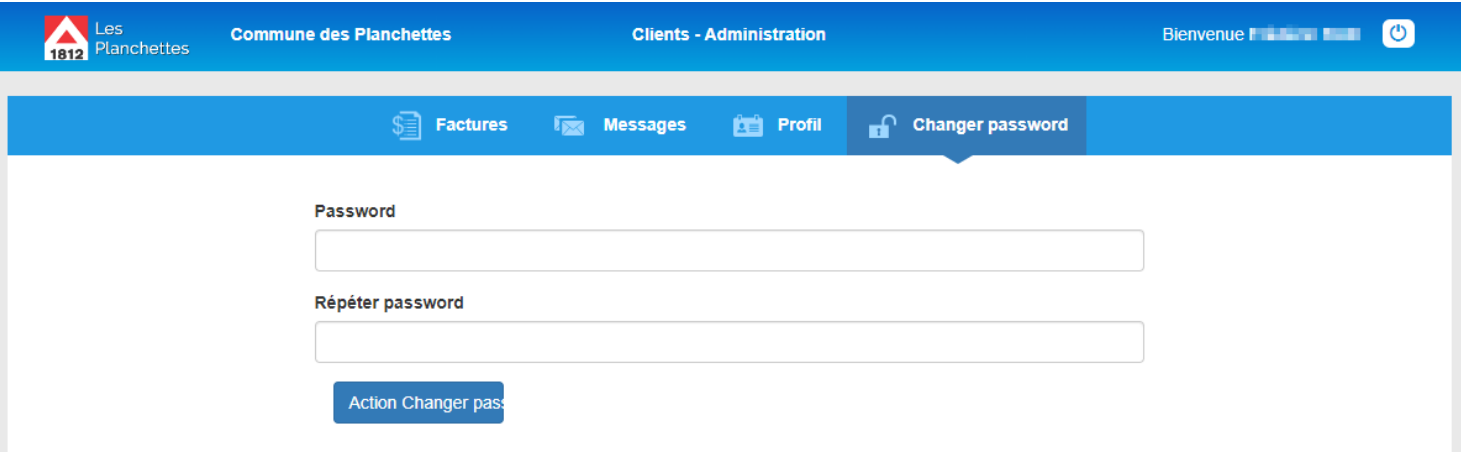

**IMPORTANT :** Le lien que vous avez reçu par mail n'est valable qu'une seule fois. Ceci pour respecter le RGPD (Règlement Général sur la Protection des Données)

Si vous cliquez dessus et que vous n'allez pas au bout de la procédure, il vous faudra recommencer au point 1 !

Inutile donc de pester en disant « Quelle M... ça ne fonctionne pas »  $\odot$